**RIT** 

## **Mid-Course Feedback**

Kim B. Kurz, NTID Educational Effective Assessment & Student Ratings

September 14, 2020

## **NTID Student Ratings Advisory Group**

- Kim Kurz, Chair
- Karen Beiter
- **Vicki Liggera**
- **Ernest Roszkowski**
- **Deirdre Schlehofer**
- **Andrew Steele**
- **Jen Verbakel**
- **Tom Weymann**

## **Overview**

 $\blacksquare$  **Instructors can decide to participate in Mid-Course Evaluation**

- **Three options to use mid-course evaluation:**
- **1. SRATE/SmartEvals system**
- **2. Qualtrics Survey**
- **3. Use your own paper surveys using MCF or create your own questions**

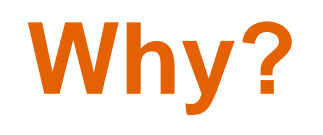

 **MCF can lead to a more meaningful, mutually satisfying, and potentially higher end-of-term student ratings while impacting a course while it is still in progress**

**- Instructors will have the opportunity to improve their teaching effectiveness and student satisfaction in a timely way**

## **Promotion**

## **A strategy to document your progress as a teacher when you go up for promotion**

## **Gather Students Feedback**

**MCF is a process to response to students' desire to see that their opinions are values by teachers and can impact what happens in their courses related to:**

- **Communication**
- **F** Teaching Strategies
- **Materials**
- **Assignments**
- **Pace and rigor**

## **RIT's SRATE MCF**

**Includes five Likert agreement-scale items, each paired with an optional comment box for students to explain their answers regarding these topics:**

- Communication between instructor & student
- Communication among students
- **Materials**
- **Difficulty level and pace**
- **Homework and projects**

## **Differences between MCF & Final SRATE Evaluations**

- **Your department chair will not have access to MCF results unless you choose to share**
- **Your department chair only has access to your final student evaluations through SRATE**
- **If is your opportunity to analyze your teaching performance and make an improvement prior to the end of the semester**

## **RIT's SmartEvals/SRATE MCF**

### **Two comment boxes will allow students to indicate what is "best" and "worst" about the course.**

 $\mathbf{r}$ 

## **Differences between MCF & Final SRATE Evaluations**

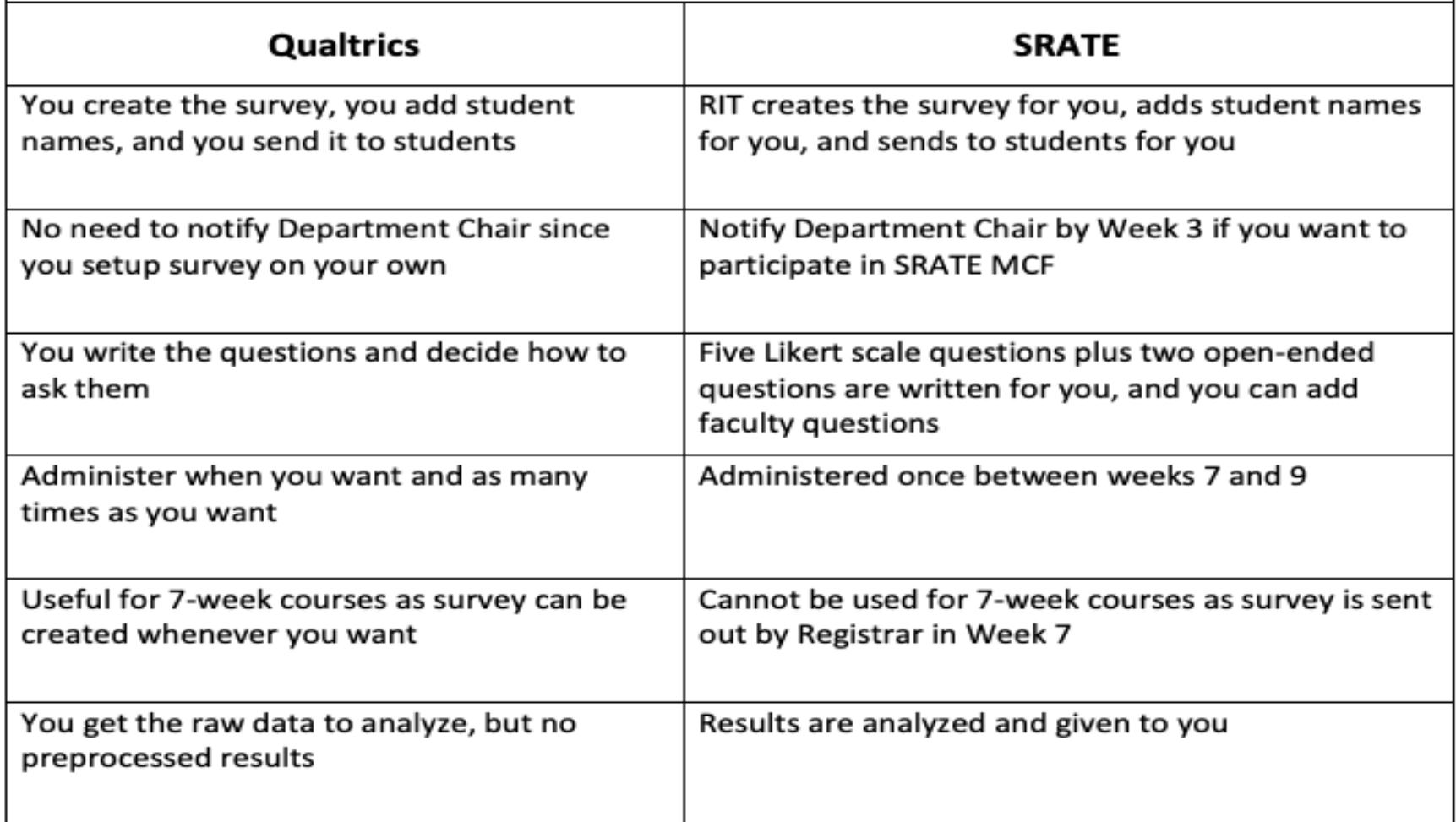

## **Differences between MCF & Final SRATE Evaluations**

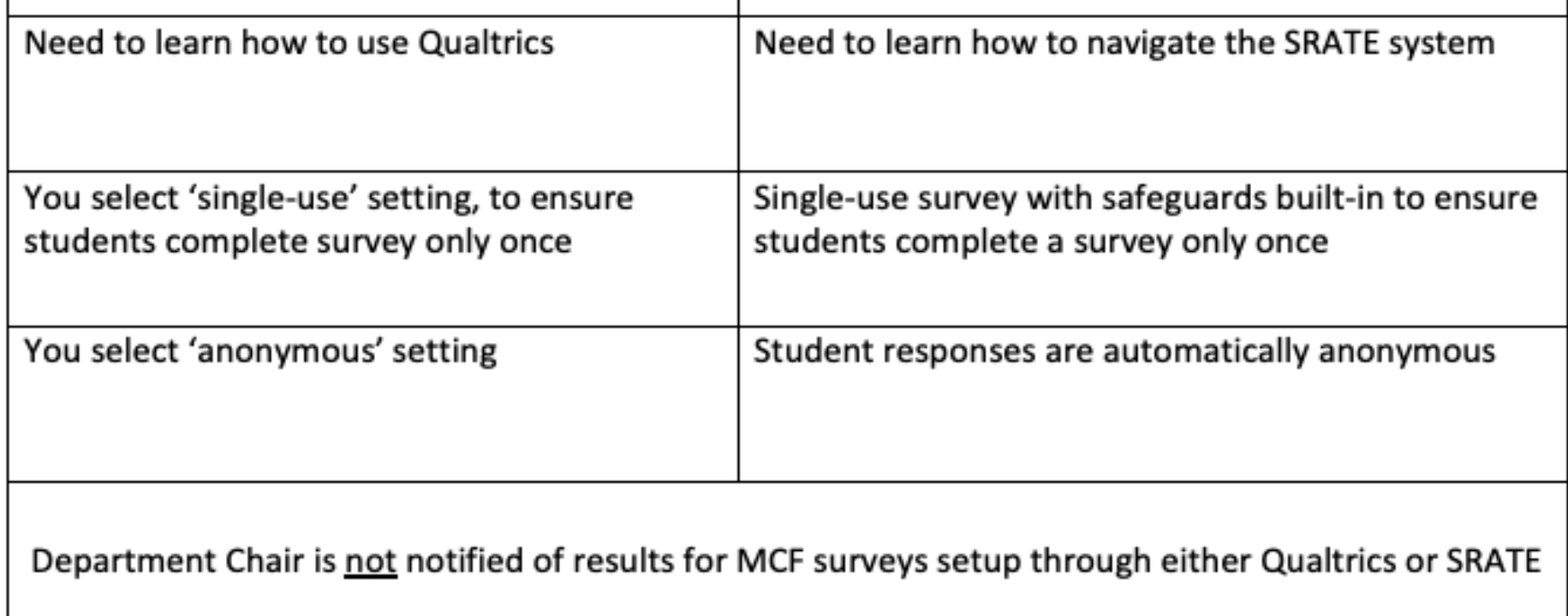

## **MCF Timelines for Instructors**

- **Week 6: Instructor administers MCF survey to students. Students complete MCF through SRATE or Qualtrics.**
- **Week 7: Instructor summarizes the results and insights for the class from their SRATE or Qualtrics survey, considers how to respond to the feedback, and makes a reasonable plan with the students.**
- **Week 8: Instructor follows up briefly with students in class to see how the plan is working.**

## **Dialogues with Students**

### **Examples:**

*"I see several of you feel the homework is not helpful. What can we do?"*

*"A few people thought the pace was too slow. Would less repetition help?"*

## **Dialogues with Students**

Students need to know you can't change some things.

Example: *A textbook, or a specific test might need to be part of the class.*

 Suggest ways students can participate in addressing the concerns.

Example: *In-class participation, tutoring, study groups, or meeting with you.*

#### **RIT's MCF Survey Sample**

#### Question 1

Communication between the instructor and me is clear in this course.

 $\bigcap$ 

 $\Omega$ 

Strongly DisagreeDisagreeNeutralAgreeStrongly Agree

 $\bigcap$ 

 $\bigcirc$ 

#### Question 2

 $\Omega$ 

Optional: Explain your answer about communication with the instructor.

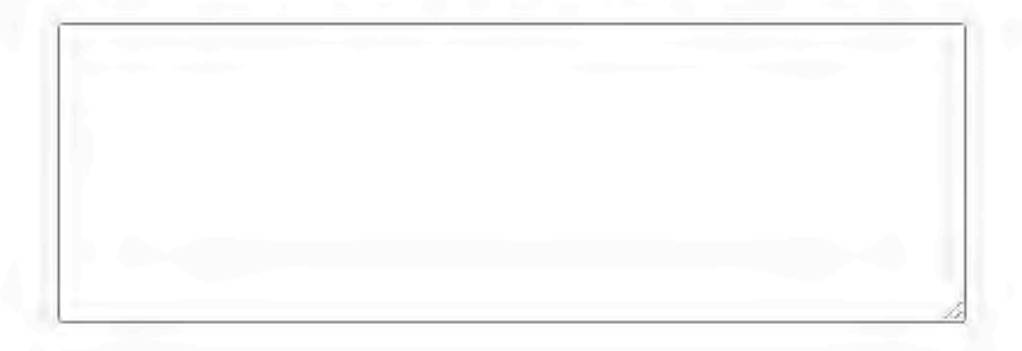

Communication between students is clear in this course.

n

Strongly DisagreeDisagreeNeutralAgreeStrongly Agree

#### Question 4

∩

Optional: Explain your answer about communication between students.

n

 $\Omega$ 

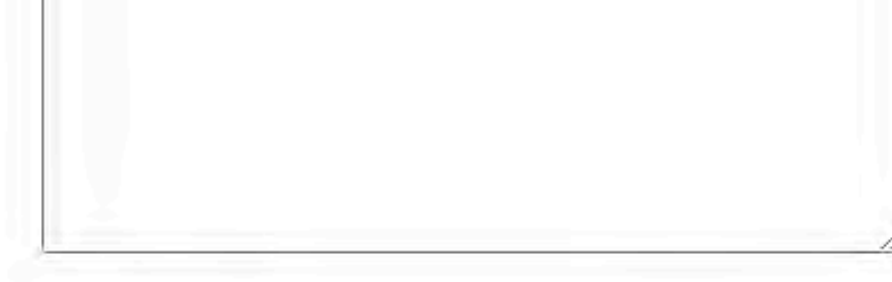

#### **Question 5**

The materials in this course are appropriate.

Strongly DisagreeDisagreeNeutralAgreeStrongly Agree  $\circ$  $\circ$  $\circ$ n  $\bigcap$ 

Optional: Explain your answer about materials in this course.

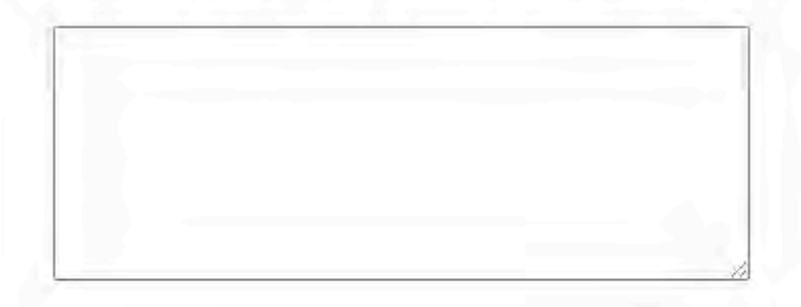

 $\cap$ 

#### **Question 7**

The difficulty level and pace of this course are appropriate for me.

 $\circ$ 

Strongly DisagreeDisagreeNeutralAgreeStrongly Agree

Question 8

 $\Omega$ 

Optional: Explain your answer about the level of difficulty in this course.

 $\Omega$ 

 $\Omega$ 

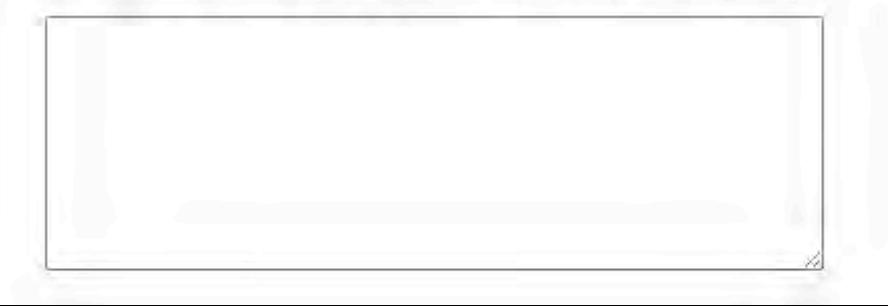

The homework and projects help me learn the information in this course.

 $O$   $O$ 

 $\circ$ 

Strongly DisagreeDisagreeNeutralAgreeStrongly Agree

 $\circ$ 

#### Question 10

 $\Omega$ 

Optional: Explain your answer about the homework and projects in this course.

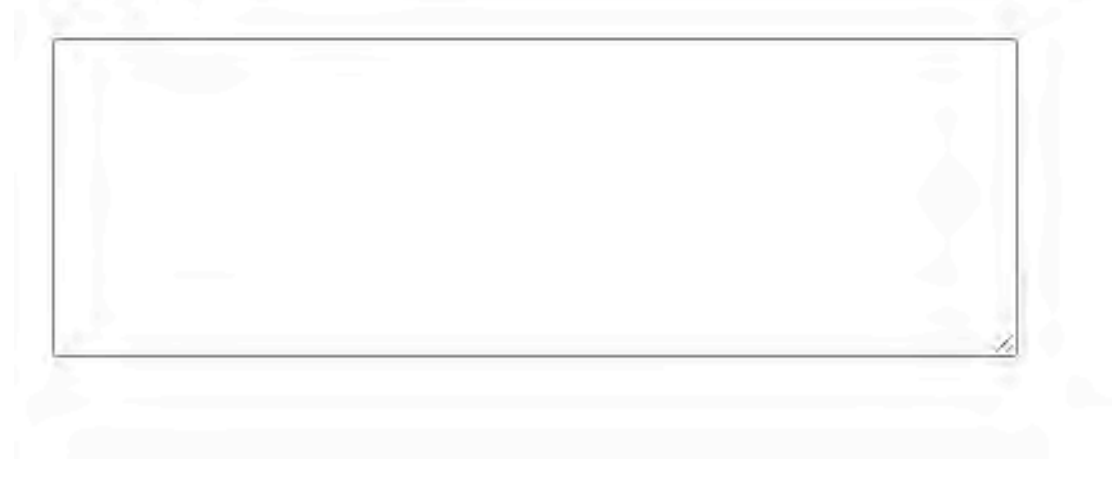

What is best about this course?

#### Question 12

What is worst about this course?

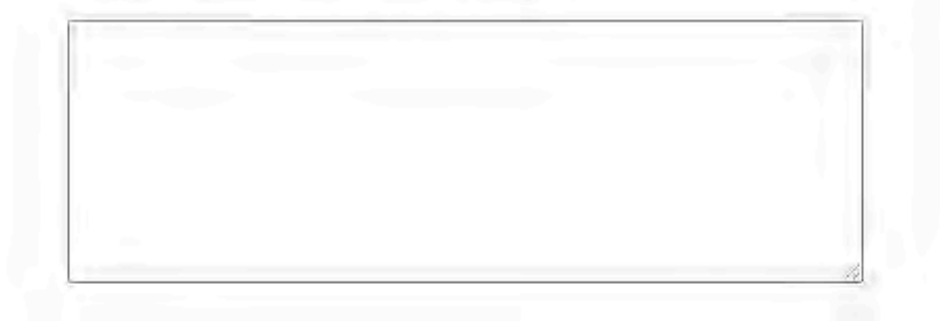

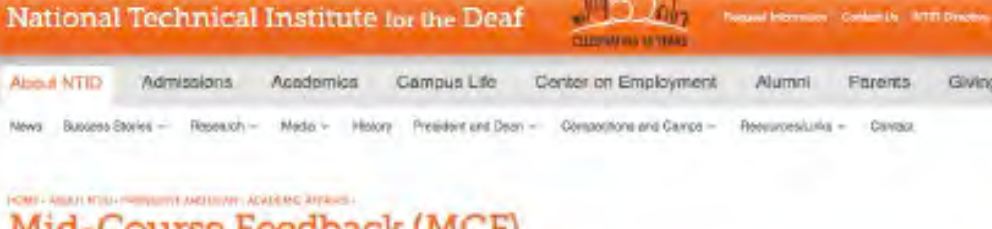

#### Mid-Course Feedback (MCF)

**INDIANAL AREA DESCRIPTION** 

About Dr. Buckley

- Acazemic Attains
- Principle System
- 2. College Committees
- · Cross Printer und Qualifiers - Communication/Resources
- **F CANNAMIA**
- Pacify Performance Review
- v. Mal Castron Promittane (MCP) 1. Faculty Staff Protessions
- Coverscenze - Pacify Teaching and Scholarship
- August - Faculty Town Hall Mainting
- **TTERFIE**
- Student Discomes Assessment
- Studen Hotney (SHATE-and sess
- F (SENSES PRODUCES STITULES)  $-001$
- $-$  Malawaing the NOT Service
- Inclose (RIT Lagin Reg.)
- Administrator Council
- Arrest Baren Brick City News
- Goual Opportunity
- Health Care Task Force
- National Advertisy Genup (NAG)
- Pesources for Faculty and Staff
- Strategie Decesions 2020

Departments al fill I can decide lo partopate in Mid-Semester Course Evaluation Ma the SRATE/SmartExato system or use a Qualities Survey RELCourse Feedback (MDF) is a process initiated in response to students'

search see that their collisions are valued by teachers and contingual what happens in their courses. Situdents rarely have the opportunity to observe ing committe that directly result from their end-of-larm evaluations such as NTIC'S BRATE/SmartEvies and the Services Piating Bystem (SRS11) NGF is a immegy that can lead to more meaningful, reunially subidying, and porsessily higher end-of-term student tatings, while also inquasing a course while it is still in progress.

Student togetheric prileties' program weeks into the comparer can lead to metitounes comprismo l'esarcine communication, teaching stratagios, misterials, assignments, pace and rigor. Instructurs have the opportunity to improve their teaching effectiveness and student setafaction in a timely way.

Mid-Course Feedback is a private process conducted between tagoliers and students and a net improved to be shared with anyone else unless an instructor crosses to coller. MCP is next also by the 5HS Advisory close in NTID Academic Affairs but it is not a part of the student rating systems. Unlike the SPIS, MGF at an informal eveluation process with no formal data collection or reportivo.

- See FAC for information and timelines about the Mid-County Pearback (MCP).

See NTD's MCF Quartics Survey Songae | Writter contains SRATE and BRS questions. See MCP Quatrice School Senate 2.94 that comains is flot of tworky popular quastions. See liketxubicity limiter. te an import a template imp Qualifica. Click here to download Innovan Fandisc Templote Epinto your computer. Click hore to login to Clearings. We recommend awarege period between weeks 6 - 10 to send suivelys to students.

Their PFT's NCP darwy Surrow for a fot of statements and comment boxes used in the MCF SRATE/SmartEvals survey and guidance incheating your own survive.

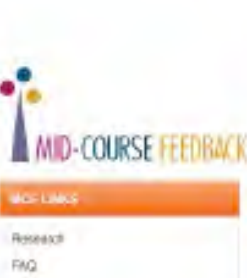

Giving

**INTERVIEWS CARRIER TRAIN** 

#### - Kim Kinz, Cookinston  $=$  Ma (annie Caretalege). Consultant Kater-Beau = Einest Roselswaki 1 Rich Dirmyer In Weld Liggers

- Toylet Vorbakel Tom Westward Mattew Drs
	-
- - -
	-
- 
- 
- 
- 
- 
- 
- 

• Select Save File, then click on OK

Template 2

• Note: You cannot use the Open option; these .qsf files can only be

• Click on Template 1 or

opened from within Qualtrics.

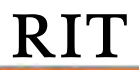

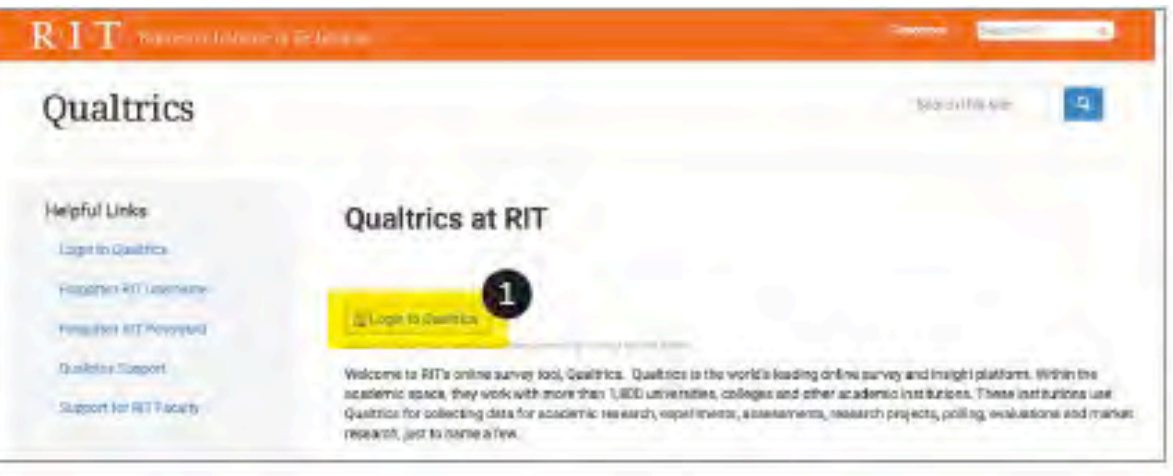

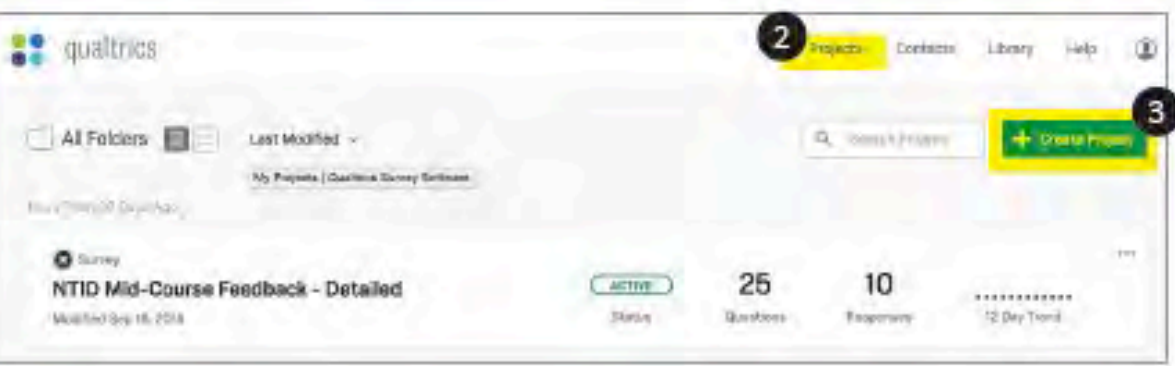

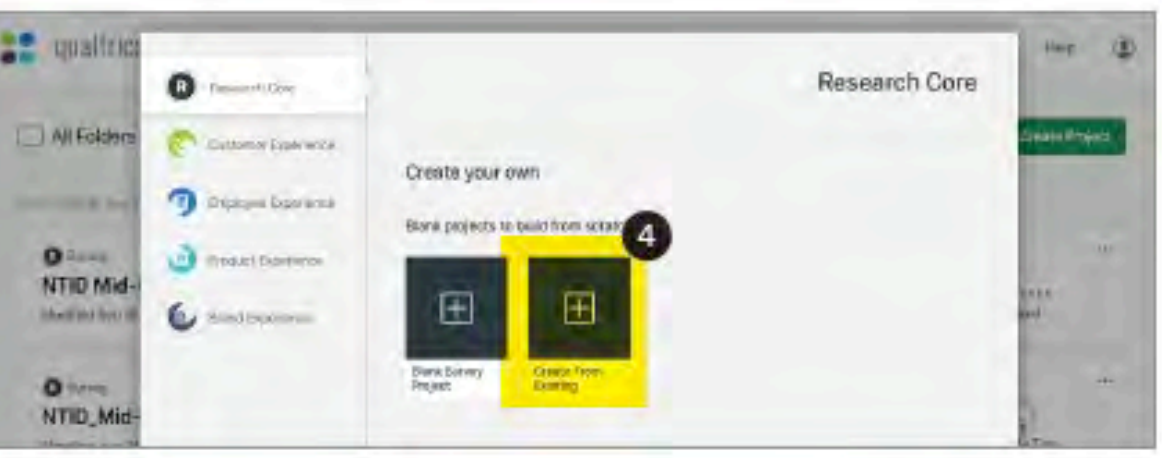

- **Log in to Qualtrics at:** <https://www.rit.edu/survey/>
- Click on **Projects** (top right)
- Click on **Create Project**  (top right)
- $\blacksquare$  In the Create your own section, click on **Create From Existing**

### **RIT**

 $0<sub>1</sub>$ Faculty C

**Madriel Jan** 

CO DIREGU

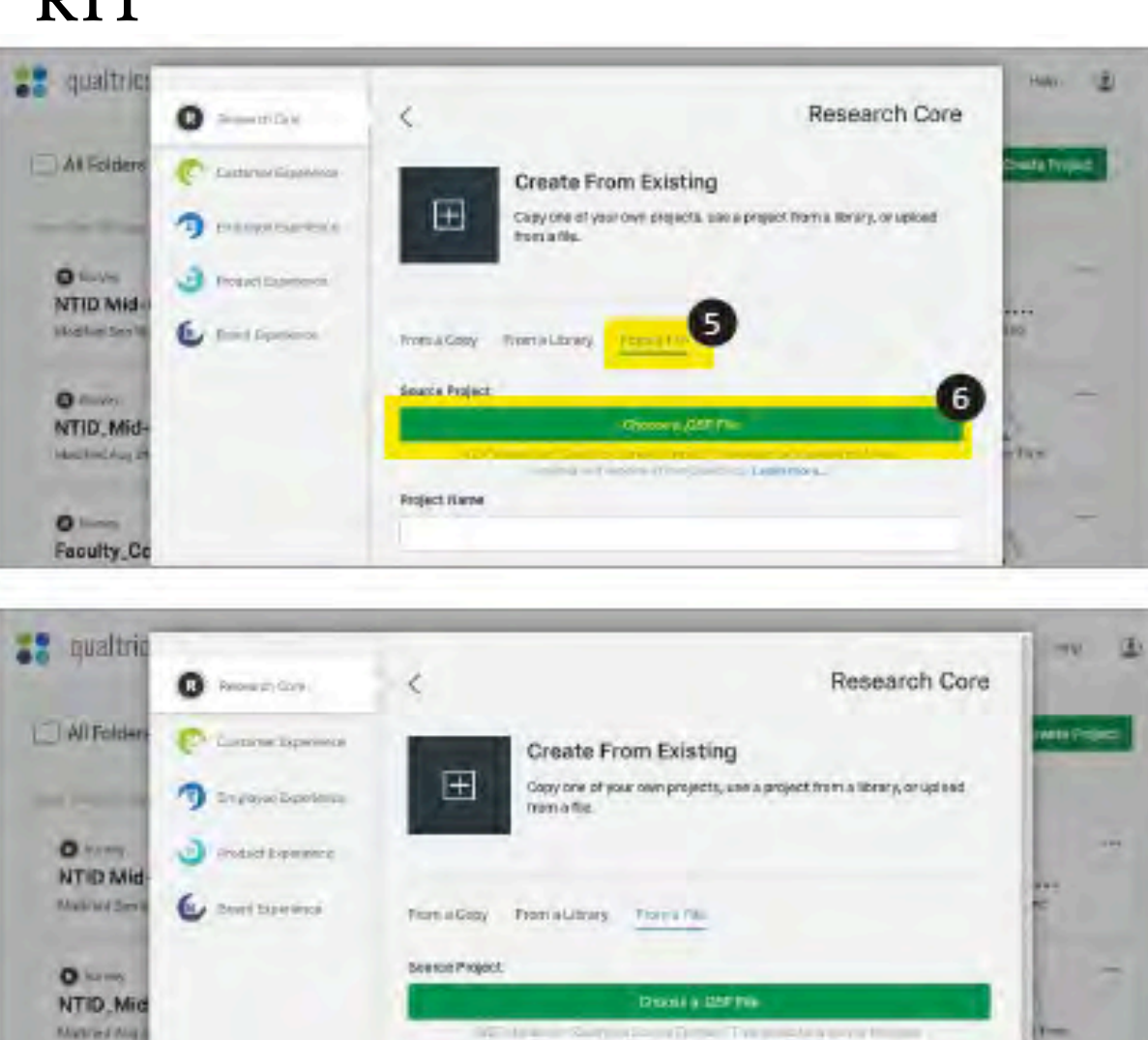

@ mid.md-coarse.findback.gld (SA)

**Project Name** 

**Find mid-course Teeriberi** 

months of these will receive the later relation

**Chestel Front** 

CANDIA

 Click on **From A File** Select Choose a .QSF file (which you downloaded & saved earlier) Click on **Create Project**

(bottom right)

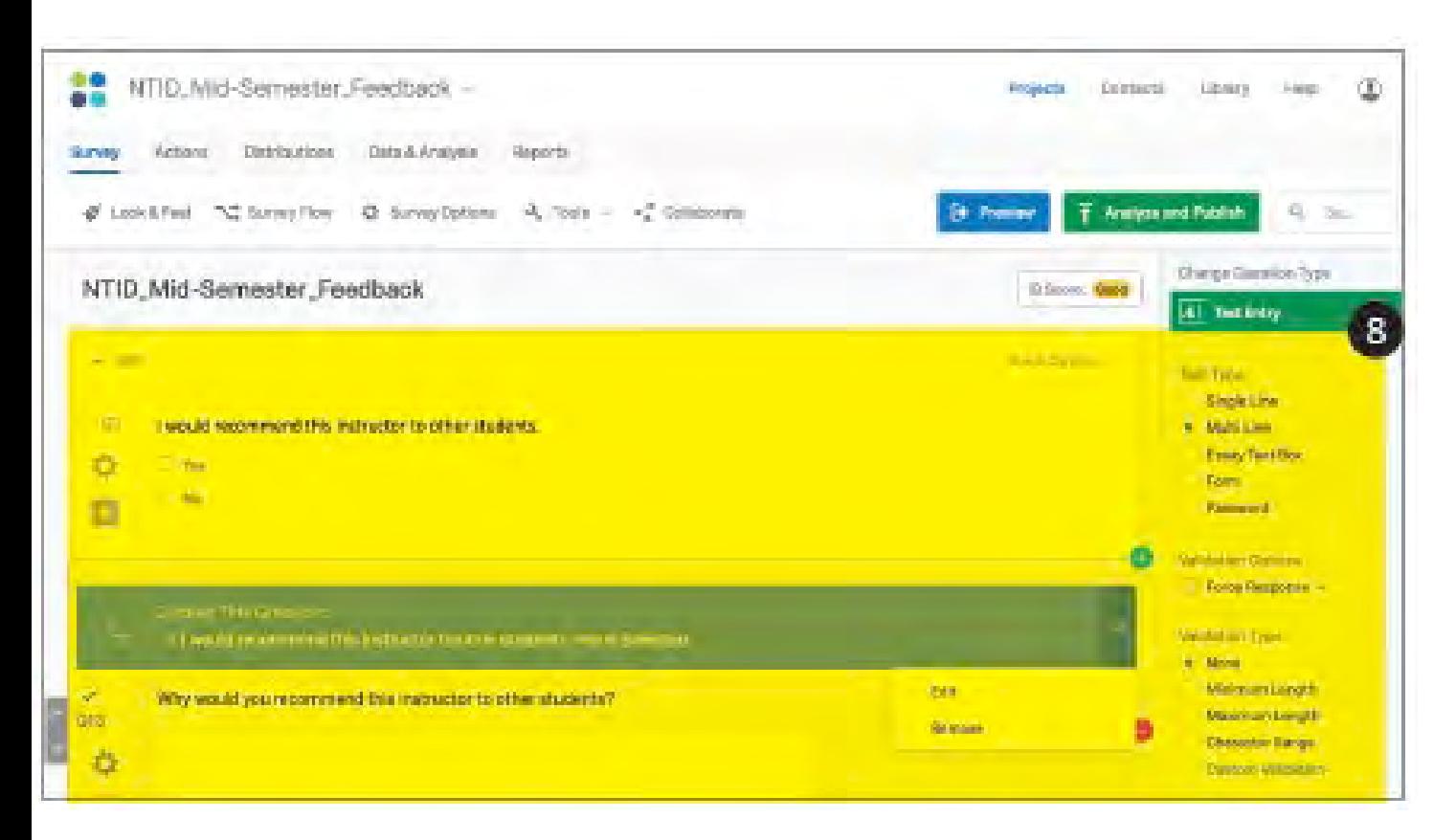

- **Update template as** you like, to create your own survey.
- You can add, remove, modify questions as you see fit for each individual course.

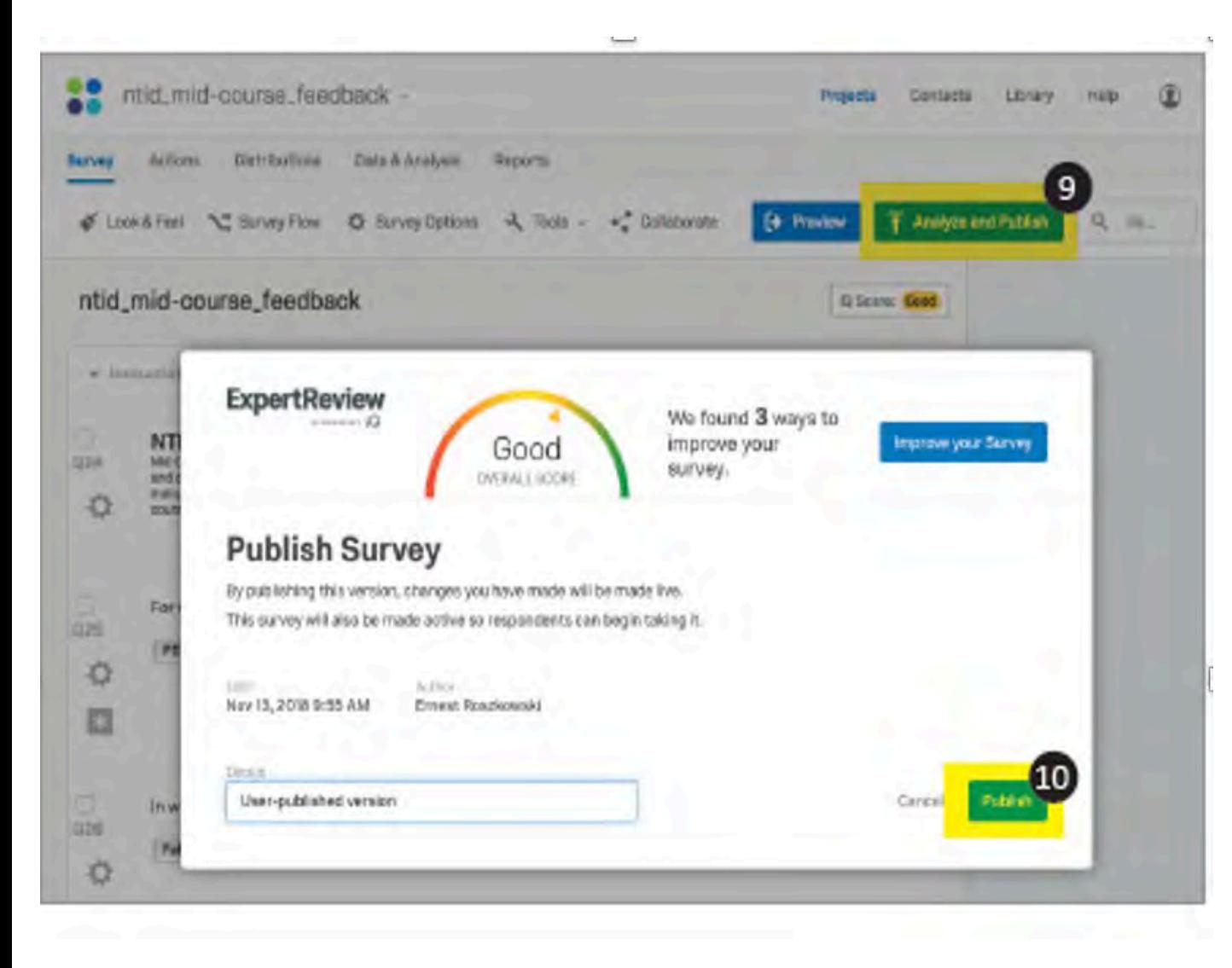

**Mhen complete, be** sure to **Analyze and Publish** your survey to make it live.

 In the ExpertReview dialog box click **Publish** to confirm

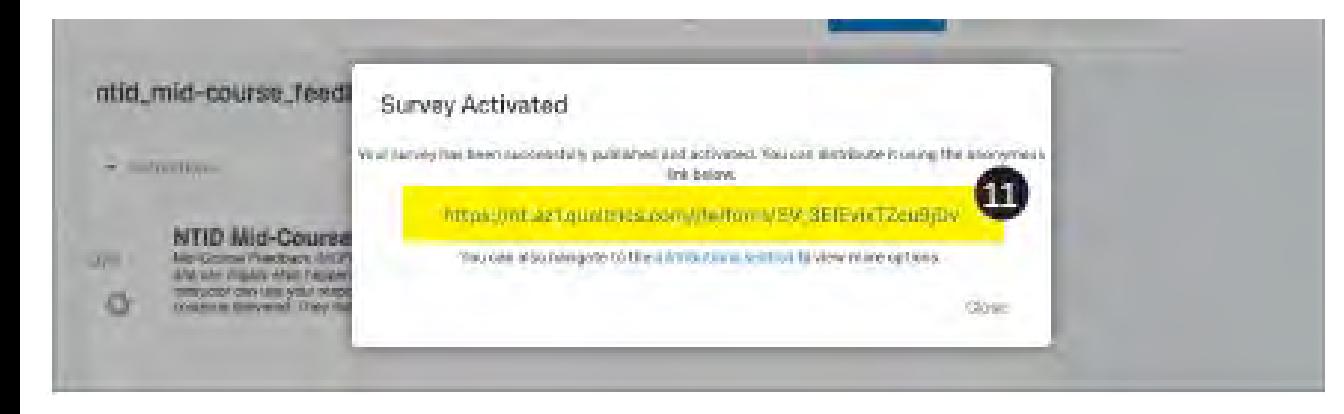

- **E** Your survey is now live and activated, and you will be given an anonymous link that you can distribute to your class. Or…
- You can navigate to the Distributions section for additional options

# **Thank you for your time!**

## **Any Questions or Comments?**